First, create a header image that is about 610 pixels wide by 200 pixels. Then you'll need to upload it to your media library and save it there. Once you do, you can access the picture in your media library, and when you pull it up, it will look like this:

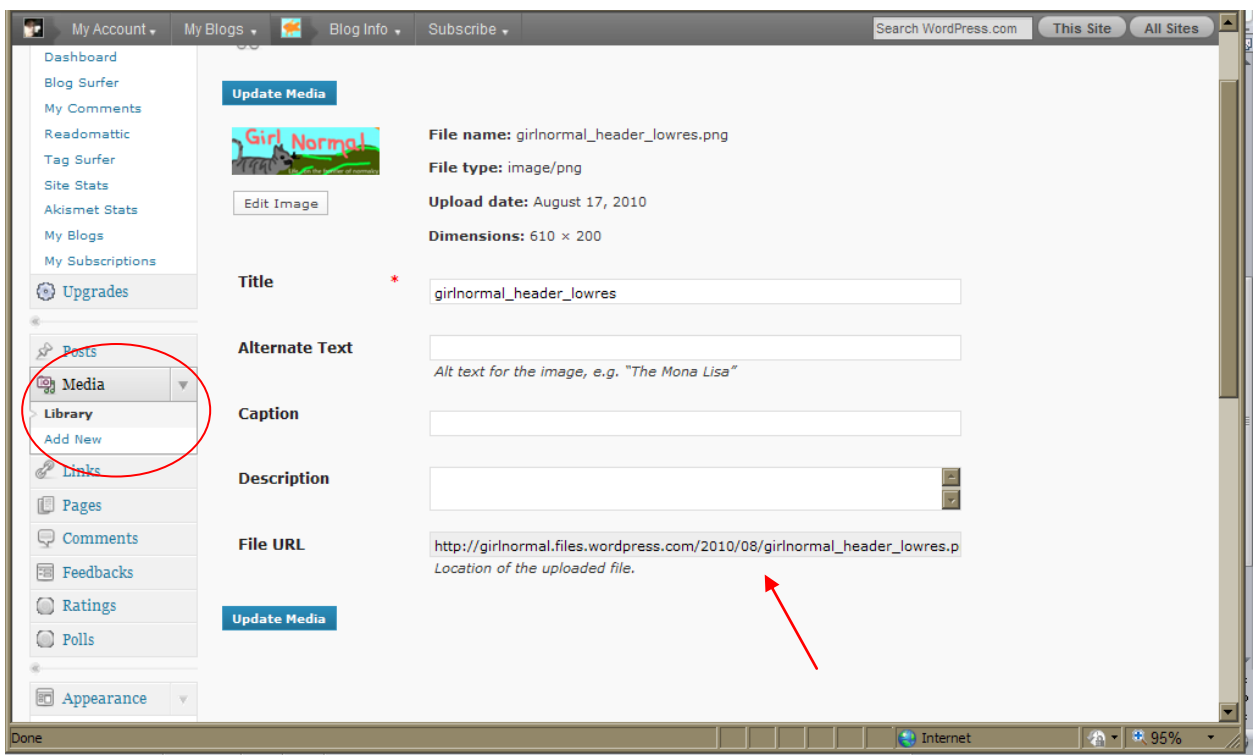

Highlight the entire file URL and copy it.

Copy and paste the URL into this code and then paste the entire code into the widget as shown below and then save. The code is: <img style="margin-top:-116px;" src="[your URL]" />

(Note – the header will only show up on your main homepage, it will not show up on all your sub-pages, so be sure you also have the blog title entered in the main blog info. )

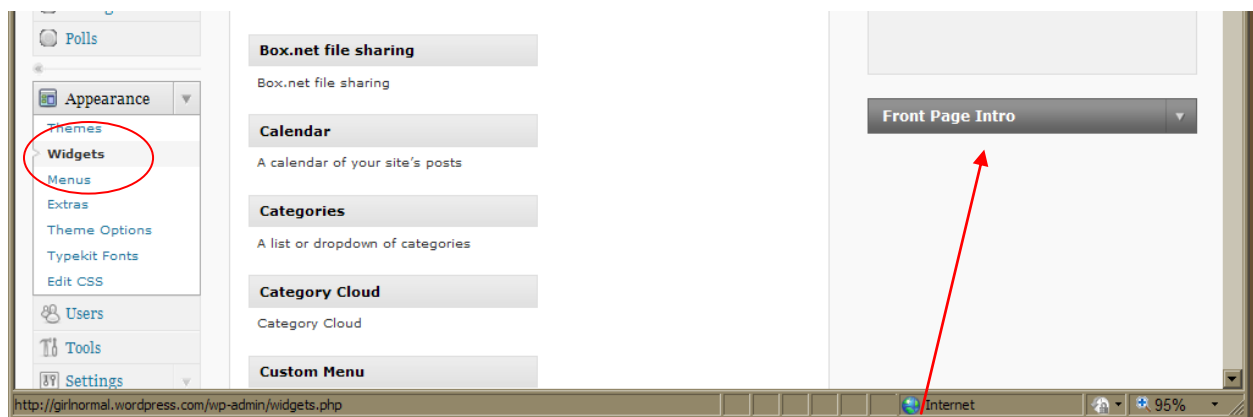

[next page for more]

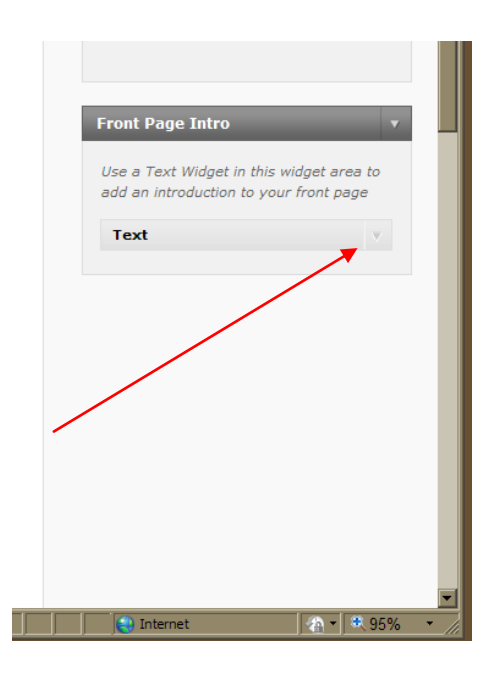

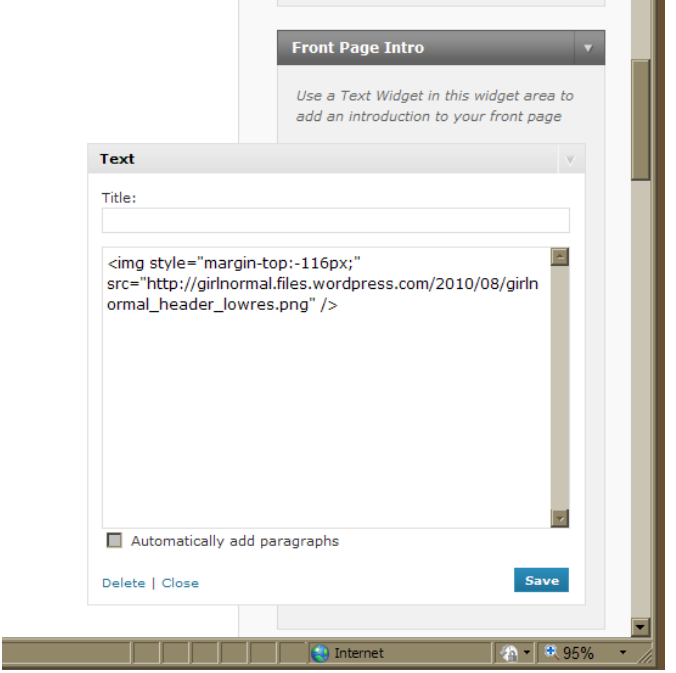